## **Activité 4 : à la machine**

*Objectif : Découvrir l'étude d'une série statistique à l'aide de la calculatrice.*

L'Association nationale pour l'amélioration de la Vue (Asnav) étudie les rapports sur le temps passé par les jeunes sur les écrans (ordinateur, smartphone, télévision...). Lors d'une enquête dans un collège, on a demandé aux élèves d'estimer combien de temps ils passaient quotidiennement devant des écrans. On a obtenu les résultats suivants :

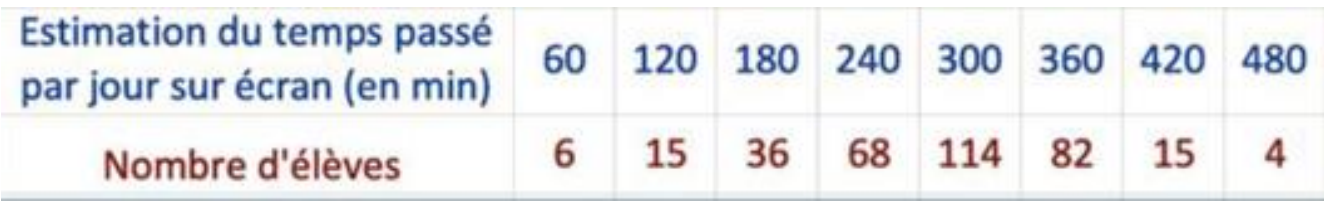

………………………………………………………………………………………………………………………………………………………………………………………

………………………………………………………………………………………………………………………………………………………………………………………

## **Partie 1** : Vocabulaire

- 1) Quelle est la population étudiée de cette série statistique ?
- 2) Quelle est le caractère étudié de cette série statistique ?

## **Partie 2 :** Tableur

- 1) Ouvrir une feuille de calcul et reproduire ce tableau.
- 2) Dans la cellule K2, déterminer l'effectif total de cette série à l'aide de la fonction SOMME.
- 3) Dans la ligne 3, calculer les produits de chaque temps proposé par le nombre d'élèves correspondant.
- 4) Dans la cellule K3, calculer la somme de tous les produits de la ligne 3. On obtient ainsi le temps total passé par tous les élèves.
- 5) En déduire, à l'aide d'une formule, le temps **moyen** quotidien passé par un jeune sur écran.
- 6) A l'aide de la formule MEDIANE du tableur, déterminer le temps quotidien **médian** passé par les jeunes sur écran.

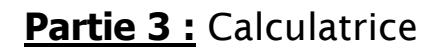

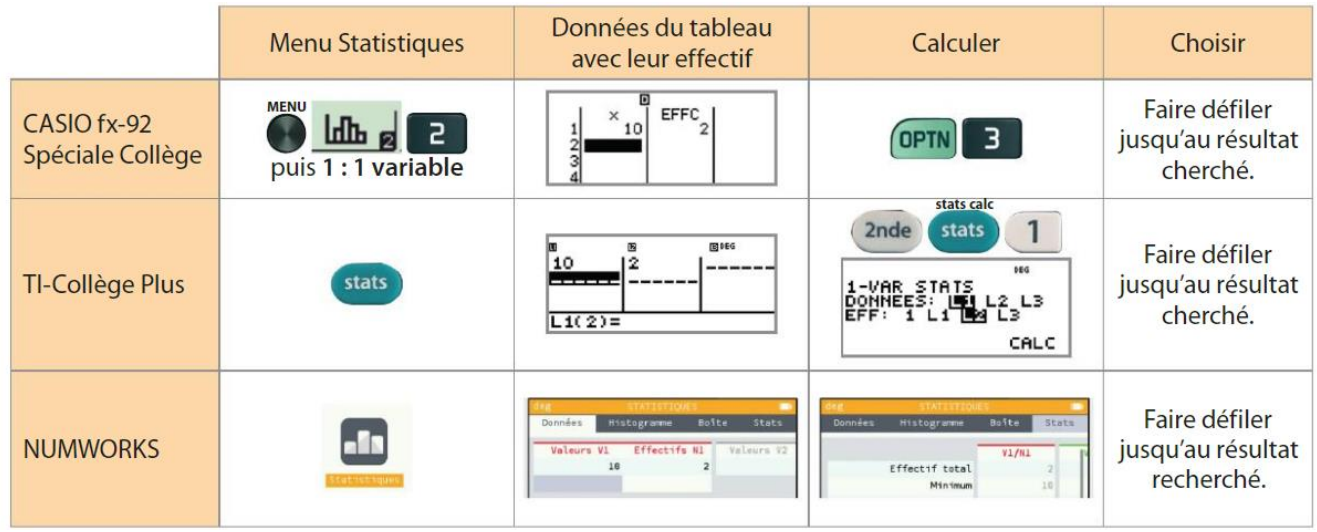

- 1) Sur sa calculatrice, aller dans le menu **Stat** puis saisir les données du tableau.
- 2) Suivre les étapes ci-dessus pour déterminer les paramètres statistiques de cette série.

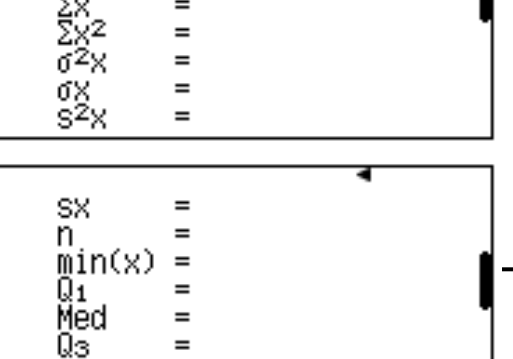

Σ.

## **BILAN** : Compléter

…………………………………

- Pour étudier des données, on peut utiliser la ……………………………………… ou un
- Ces outils permettent d'afficher rapidement les différents paramètres d'une série statistique ou de la représenter graphiquement dans le but d'interpréter ses données.